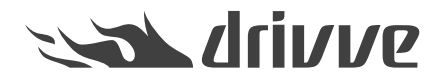

#### Predefined JSon format for controlled application execution

Knowledge base article #7307

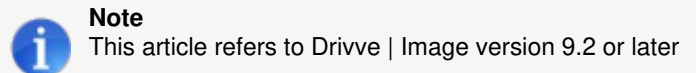

## **Controlled execution**

A new feature introduced with version 9.2 is the ability to run applications or scripts (referred as executables) in a more controlled way. In older versions, you could use the Run Application feature only to run executables in an uncontrolled way, e.g. you could not retrieve result information of the executable.

In version 9.2 you can run an executable in a synchronous way which means, Drivve | Image will wait until the executable has ended and will validate its exit code. An exit code of zero will be considered success, any other will be a failure.

## **Support of JSon result**

Additionally, the executable can support the Drivve | Image JSon format by returning a JSon (Java Script Object Notation) string described below. JSon is an open standard file format for data interchange. For more information on JSon see [here.](https://en.wikipedia.org/wiki/JSON)

If the executable supports the JSon format result information, it can control how Drivve | Image will handle the result and you can send notification emails, specify log output, etc.

#### **JSon format specification**

In order for the executable to support the Drivve | Image JSon result format, it has to return the following JSon sting before it ends (Note for developers: The executable must return a JSon string utf-8 encoded on Standard Out).

Example:

{

```
"Result":"SUCCESS",
"Message":"Test",
"Log":"Log",
"Error":"Error",
"ErrorDetail":"ErrorDetail",
"Notification":true,
"NotificationRecipient":"test@test.com",
"NotificationSubject":"Subject",
"NotificationBody":"Body"
}
```
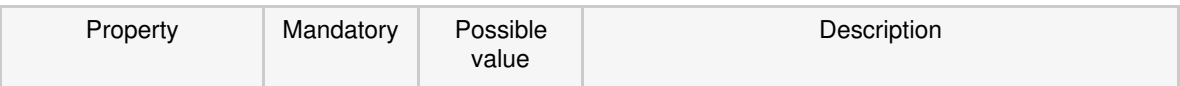

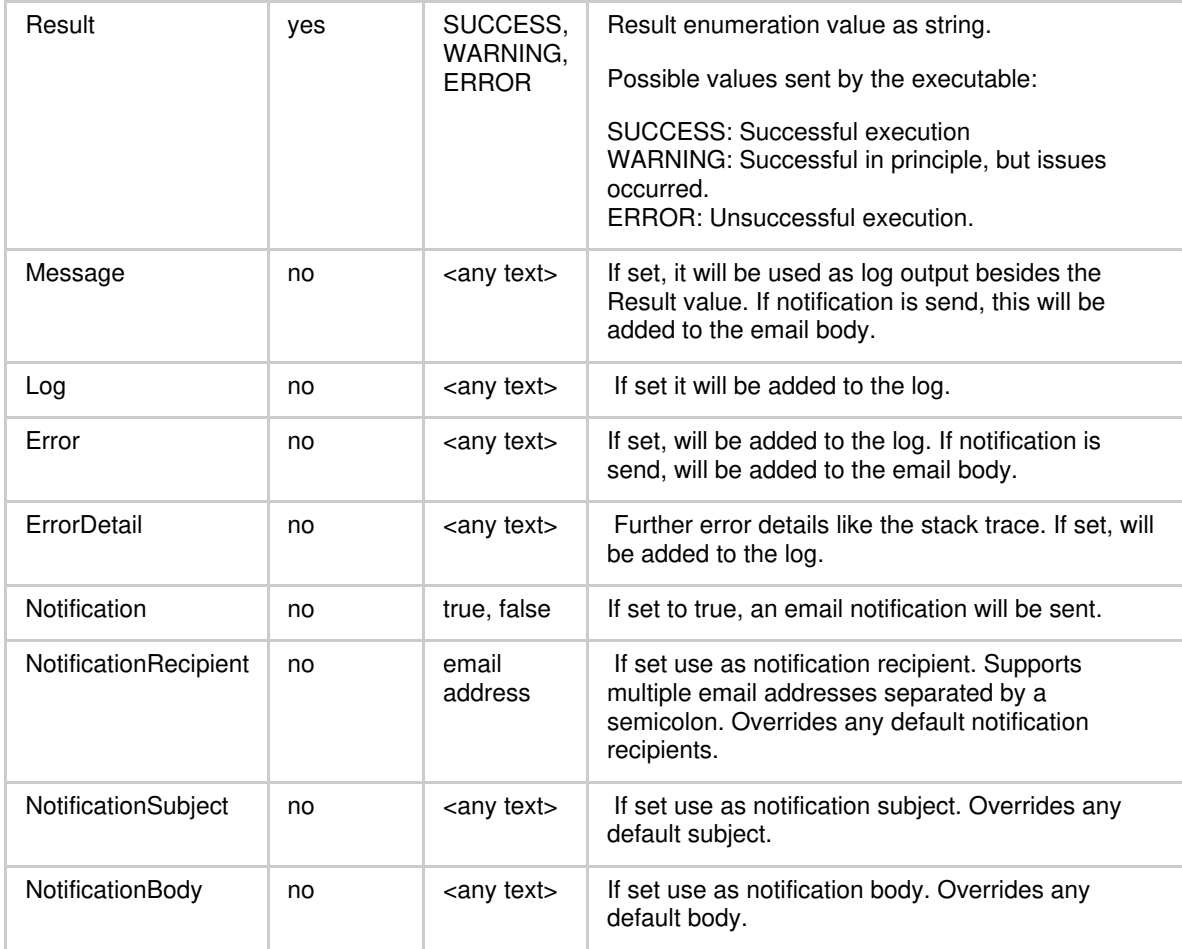

Example of the simplest result JSon of a successful execution:

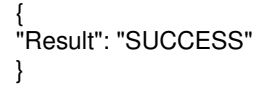

**Note**

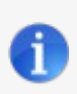

In order for the email notification to work, the email notification settings (SMTP server settings) have to be configured (Tools - Options - Notification).

In case the executable does not return a string or crashes, the following result will be set by Drivve | Image:

ERROR\_NO\_RESPONSE: Executable didn't return anything. ERROR\_RESPONSE\_FORMAT: Executable didn't return a valid JSon response. ERROR\_EXECUTION\_TIMEOUT: Executable didn't execute in the given time limits and was forcibly quit. ERROR\_ON\_EXECUTION: Error was thrown while calling the executable.

# **Configuration of a controlled executable**

- 1. Within the Drivve | Image administration program, select the scan profile you want to set up.
- 2. Click the **Output** button and then select the**File Output**
- 3. On the bottom, right click the**Run application** button
- 4. You will see the following dialog:

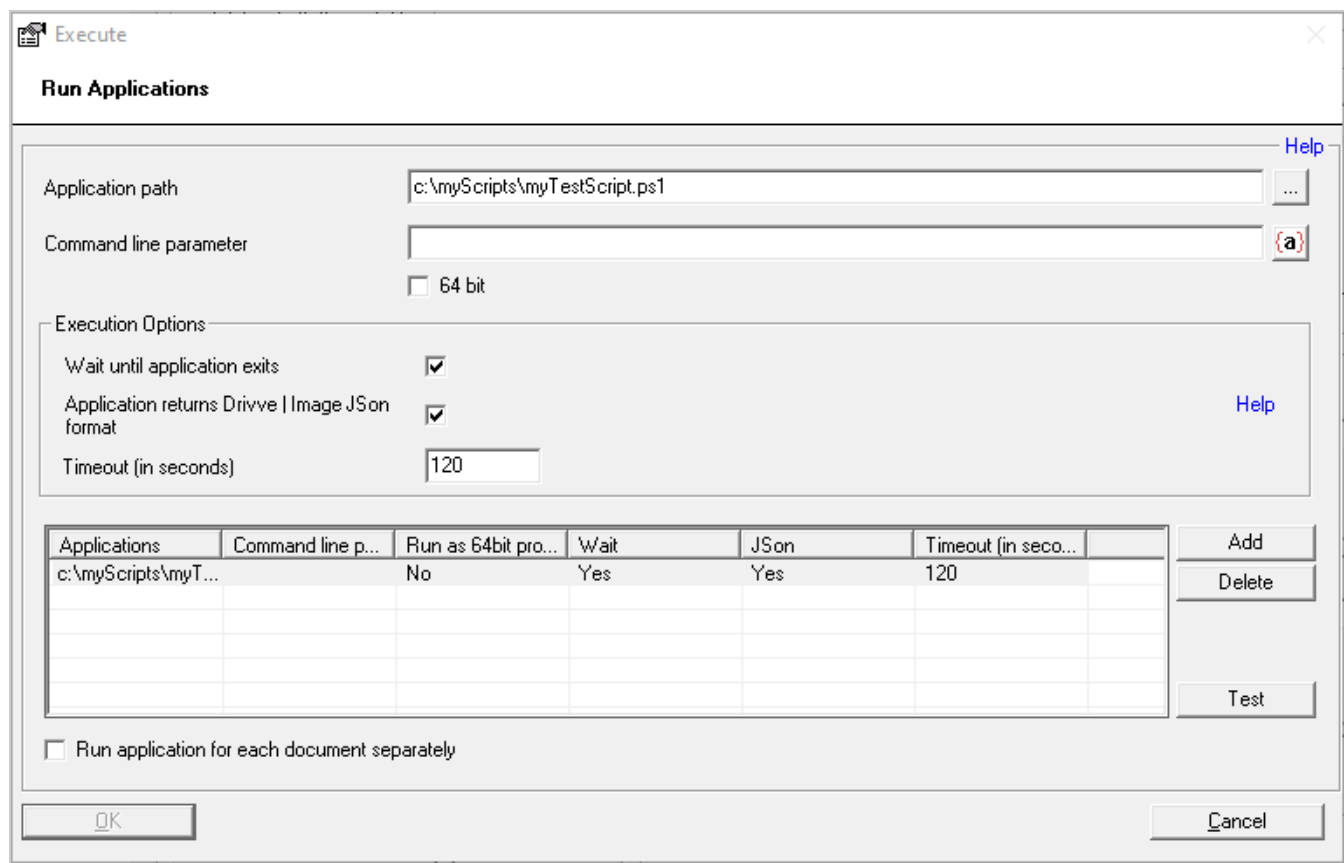

- 5. Enter the path to the application or script and the command line parameters
- 6. Activate the check box **Wait until application exists**and **Application returns Drivve | Image JSon format**
- 7. Specify the timeout
- 8. Click the **Add** button to add the application to the list

In order to test the execution, you can click the**Execute** button.